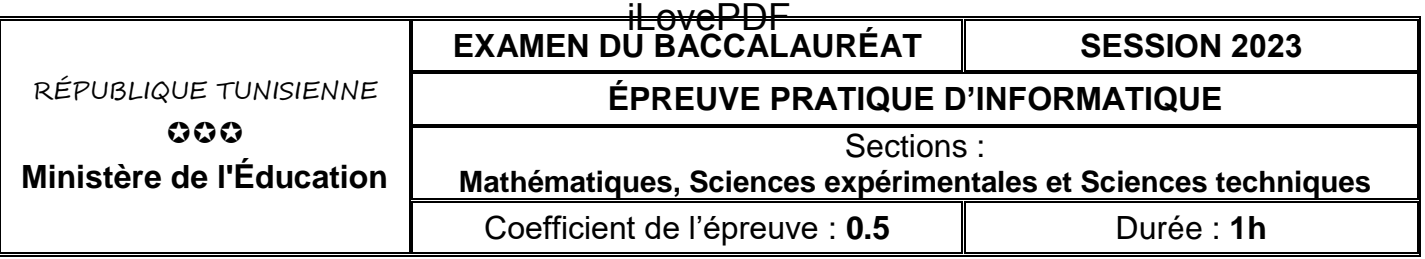

#### *Important* :

*1. Une solution modulaire au problème posé est exigée.* 

*2. Dans le répertoire Bac2023, créez un dossier de travail ayant comme nom votre numéro d'inscription (6 chiffres) et dans lequel vous devez enregistrer, au fur et à mesure, tous les fichiers solution à ce sujet.*

# **Rotation - Miroir**

On se propose de concevoir une interface graphique permettant de saisir une chaîne de caractères **ch** et de la crypter en utilisant le principe suivant :

### **Etape 1 : Rotation13**

Effectuer, pour chaque caractère de ch, une rotation de **13** caractères dans l'ordre alphabétique en appliquant la formule **Chr(97 + (Ord(ch[i]) – 97 + 13) Mod 26)** pour obtenir le caractère correspondant.

## **Etape 2 : Miroir**

Transformer la chaîne de caractères obtenue à l'issue de **l'Etape 1** en son miroir. C'est-à-dire permuter le premier caractère avec le dernier, le deuxième caractère avec l'avant dernier et ainsi de suite.

## **Exemple** :

#### Pour **ch** = "**algo**"

### **Etape 1 : Rotation13**

- le caractère "**a**" sera crypté en "**n**". En effet, Chr(97+(Ord("**a**")-97+13) Mod 26) = Chr(110) qui correspond au caractère "**n**"
- le caractère "**l**" sera crypté en "**y**". En effet, Chr(97+(Ord("**l**")-97+13) Mod 26) = Chr(121) qui correspond au caractère "**y**".
- le caractère "**g**" sera crypté en "**t**". En effet, Chr(97+(Ord("**g**")-97+13) Mod 26) = Chr(116) qui correspond au caractère "**t**".
- le caractère "**o**" sera crypté en "**b**". En effet, Chr(97+(Ord("**o**")-97+13) Mod 26) = Chr(98) qui correspond au caractère "**b**".
- D'où le résultat de **l'étape 1** est "**nytb**"

## **Etape 2 : Miroir**

Le miroir de la chaîne "**nytb**" est "**btyn**"

Donc, le cryptage de la chaîne "**algo**" en appliquant le principe ci-dessus est "**btyn**"

L'interface graphique à concevoir contient les éléments suivants, comme l'illustre la capture d'écran ci-dessous :

- Un label contenant le texte "**Rotation - Miroir**"
- Un label contenant le texte "**Introduire une chaîne :** "
- Une zone de saisie pour la saisie d'une chaîne
- Un label pour afficher le résultat
- Un bouton intitulé "**Crypter**"

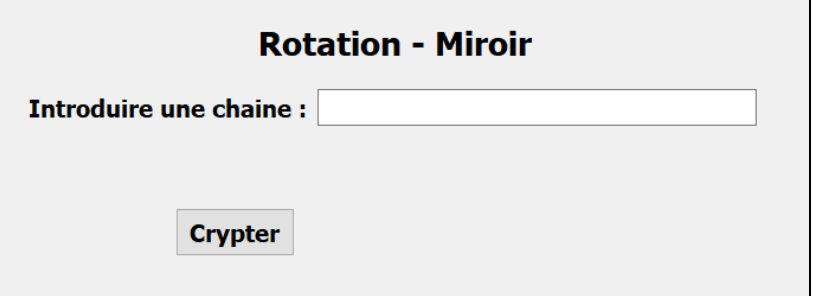

# iLovePDF

# **Travail demandé :**

- 1) Concevoir l'interface graphique présentée précédemment et l'enregistrer sous le nom **InterfaceRotationMiroir**.
- 2) Créer un programme Python et l'enregistrer sous le nom **RotationMiroir**, dans lequel, il est demandé :
	- a) d'implémenter l'algorithme suivant de la fonction **Rotation** qui permet de retourner le résultat de l'étape 1.

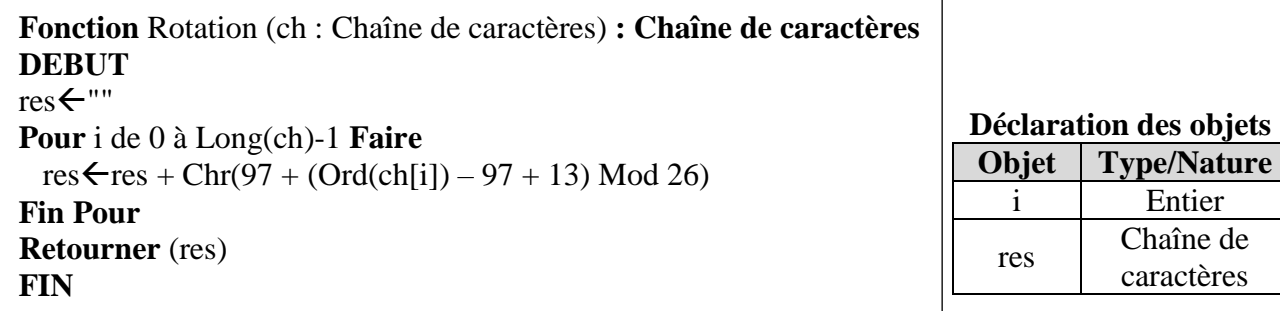

- b) de développer une fonction nommée **Miroir (ch)** qui permet de retourner le miroir d'une chaîne de caractères **ch**.
- c) de développer un module **Play**, qui s'exécute suite à un clic sur le bouton "**Crypter**", permettant :
	- de récupérer la chaîne **ch** saisie. La chaîne **ch** doit être non vide, de longueur inférieure à **10** et contient seulement des lettres alphabétiques en minuscule.
	- de déterminer la chaîne cryptée en utilisant les deux fonctions **Rotation (ch)** et **Miroir (ch)** et d'afficher le résultat via le **label** dédié à l'affichage dans l'interface graphique **InterfaceRotationMiroir**.
- d) d'ajouter les instructions permettant d'exploiter l'interface graphique intitulée **InterfaceRotationMiroir** en se référant à l'annexe ci-après.

*N.B. : l'affichage doit être conforme aux exemples d'exécutions suivants :* 

#### *Exemples d'exécutions :*

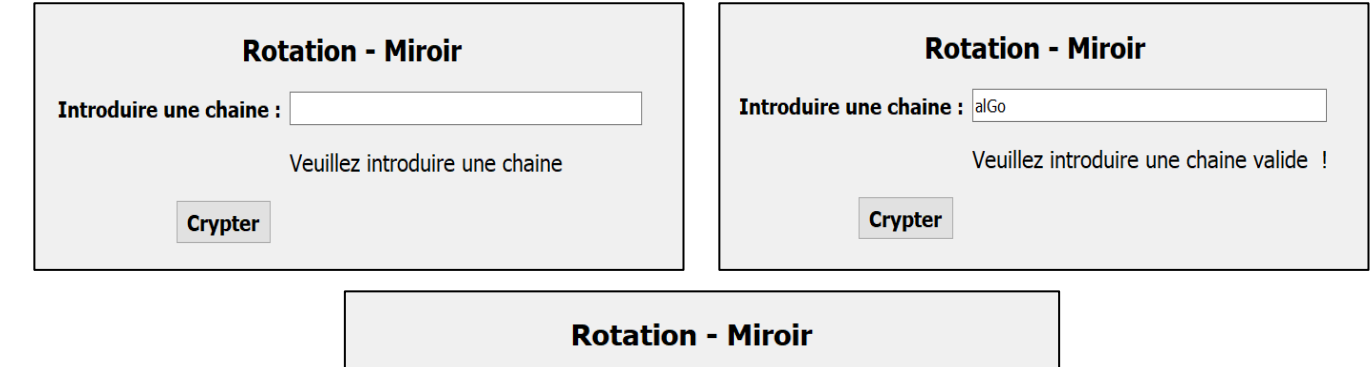

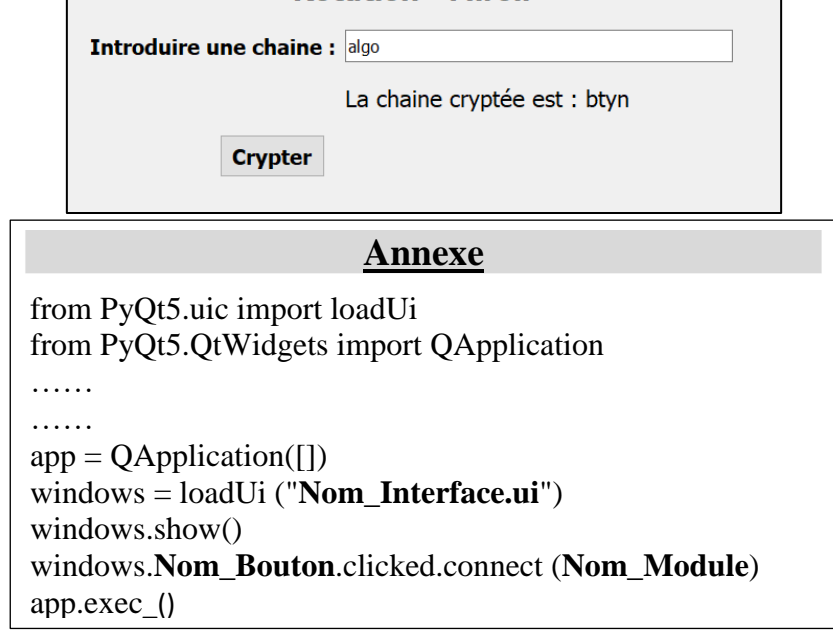

# iLovePDF

# **Grille d'évaluation**

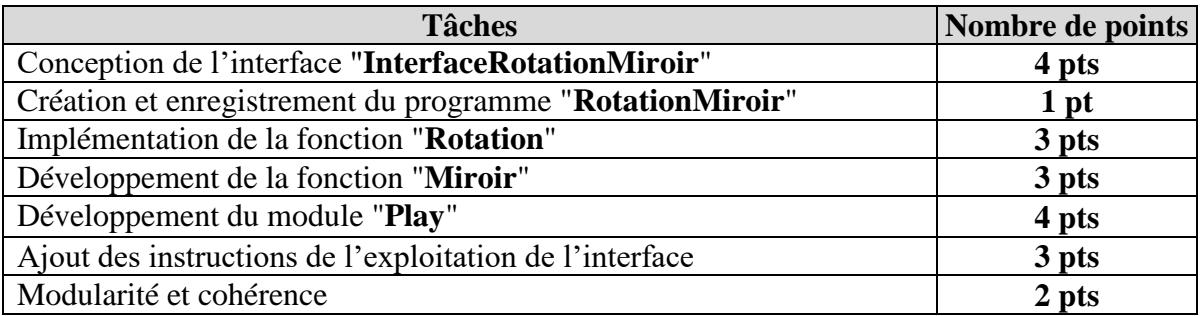